# **Modul 306USB**

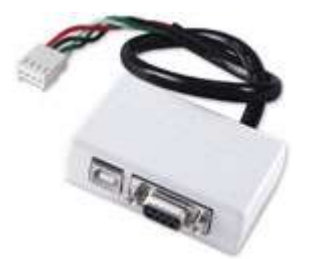

## **Úvod**

Modul 306USB je určen pro přímou komunikaci mezi PC a ústřednami Digiplex nebo Magellan MG-6060.

### **Kompatibilita:**

- ústředna DGP-848
- ústředna DGP-NE96
- ústředna Magellan MG-6060
- NEWARE uživatelský řídící programovacího
- WINLOAD instalační program

### **Instalace USB**

Jestliže použijete USB kabel namísto standardního 9-ti pinového sériového kabelu (DB-9) pro připojení k počítači, musíte nejprve nainstalovat USB ovladače do PC. Ovladače si můžete stáhnout z webových stránek www.eurosat.cz ze sekce download ve formě zip souborů

pro Windows 98 http://www.eurosat.cz/download/programy/czech/Paradox/Win98DriverFiles.zip

a pro Win 2000/XP http://www.eurosat.cz/download/programy/czech/Paradox/Win2000\_XPDriverFiles.zip

Nebo z firemního CD Eurosat

Paradox – Software – ESP306USB.

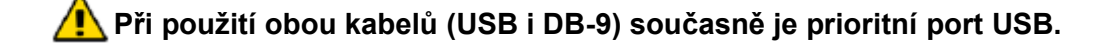

### **Nastavení ve WinLoadu**

Výběr COM portu pro 306USB provedete ve WinLoadu. Po spuštění WinLoadu, když jsou všechny účty uzavřeny, kliknutím na **Nastavení – Spojení – Nastavení spojení – Spojeni 306** a v tabulce vyberete patřičný COM port a pak zvolíte **Zavřít**.

### **Nastavení v NEware (jen DGP-NE96)**

Výběr COM portu pro 306USB v PC provedeme v NEware v **Nastavení komunikace** vybereme COM port a nastavíme i rychlost komunikace. Tato rychlost komunikace musí odpovídat rychlosti nastavené v ústředně.

### **Obrázek 1 : Připojení převodníku 306USB k Digiplexu**

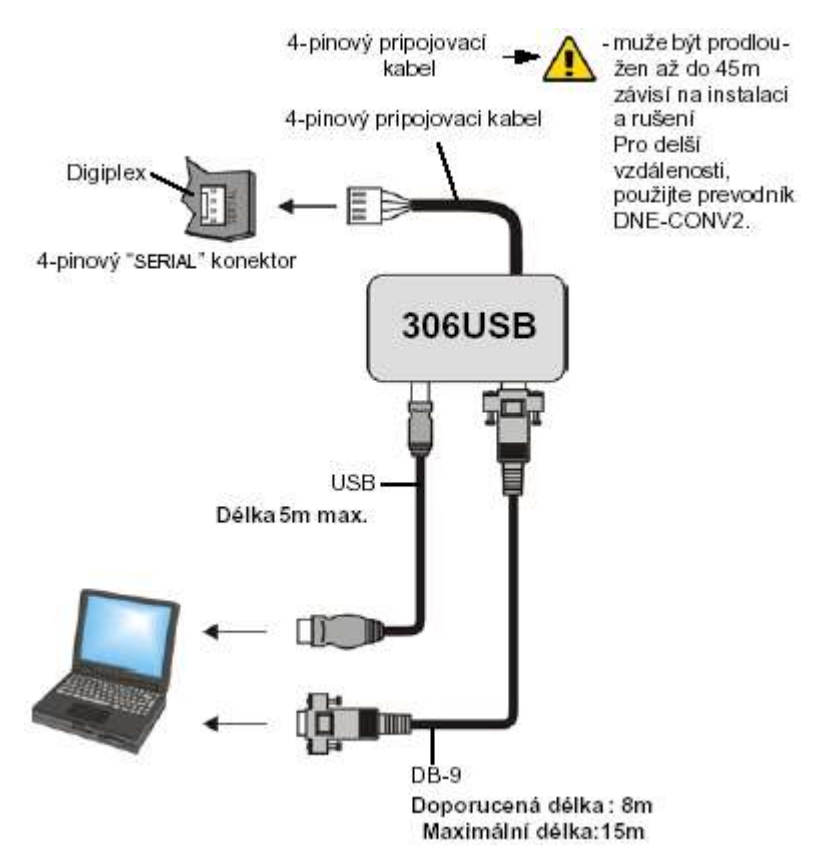

**Obrázek 2 : Připojení převodníku 306USB k Magellanu**

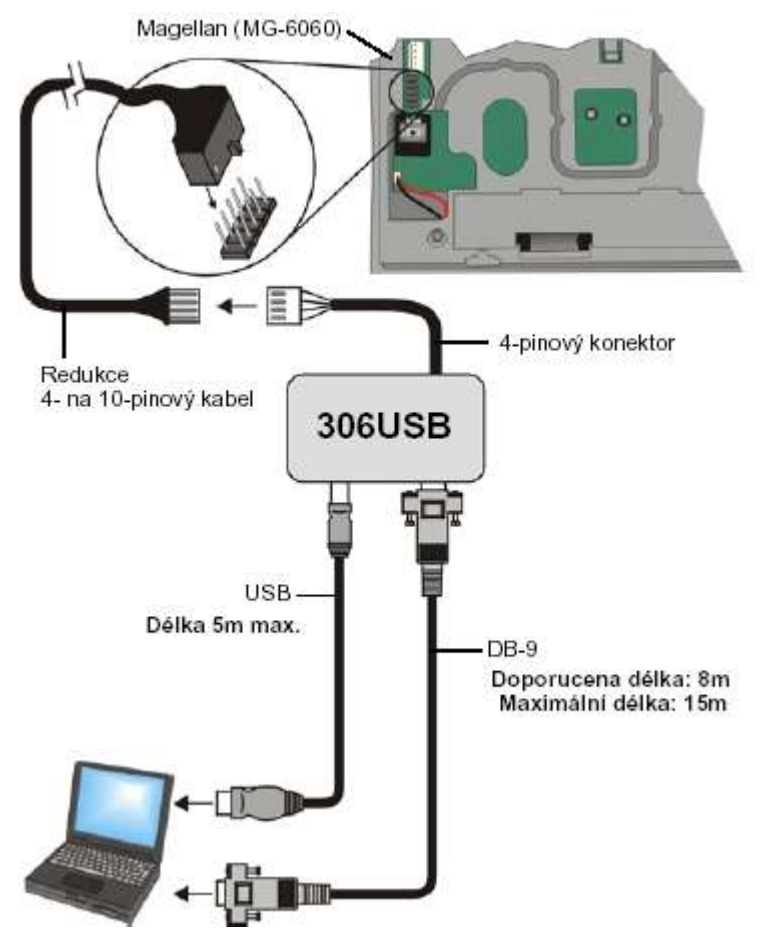